# Tech Note 202: Royalty Payments Export

## 1 SUMMARY

The royalty software can export a file with the amounts owed to each royalty recipient. Importing this file into your accounting software eliminates the need to manually enter the amounts into your accounts payable system. A task that could take an accountant several hours to perform is reduced to just a few minutes.

## 2 ENTER GENERAL LEDGER ACCOUNTS

Before generating royalty statements enter your general ledger accounts into the royalty software. Mark each entry as the default for auto-generated payments. After this is done the general ledger accounts will be automatically assigned to each newly created payment record for royalty statements or royalty advances.

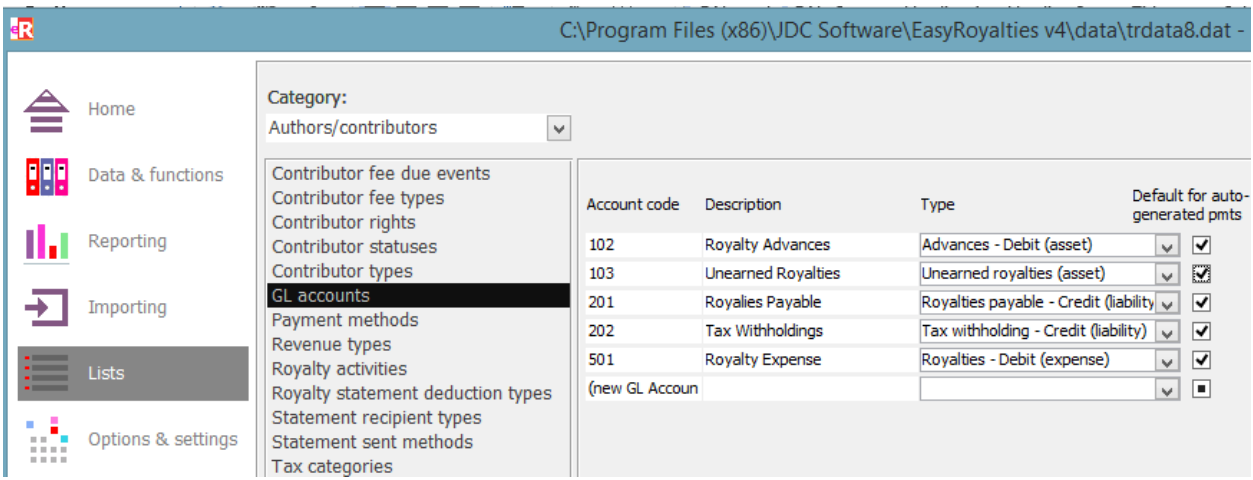

This is done from **the Lists Menu > Category: Authors/Contributors > GL accounts**

## 3 AUTHOR ACCOUNTING SYSTEM ID FIELD

The royalty recipient's Author record's **Accounting or external system ID** field for this author must be populated with your Vendor ID code. This allows your accounts payable to match the information exported from the royalty software to the corresponding vendor.

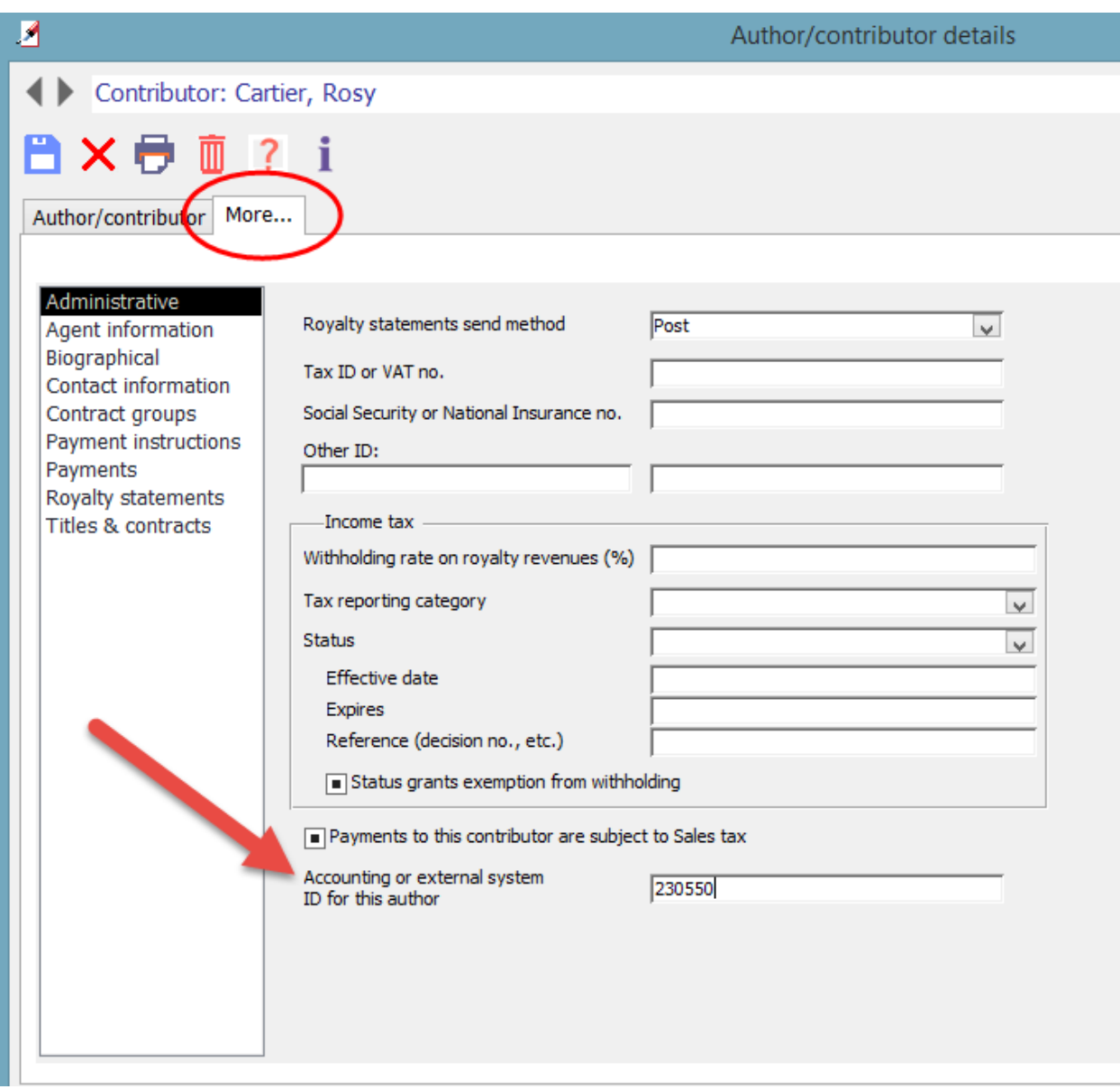

Tip: For the author record list settings button you can add a column for **Accounting system ID**. You can sort this column to group all records without an accounting system ID.

### STEP 3: PAYMENT RECORD SELECTION

When you are ready to export payments go to the **Data & Functions > Royalty payments** record list. Select the Filters & tags button. When the filters window appears enter the appropriate criteria to select the records that you want to export. To select only unpaid royalty statements records:

- 1) **'Payment for' description containing**: Statement
- 2) **Where payments are**: Unpaid or scheduled

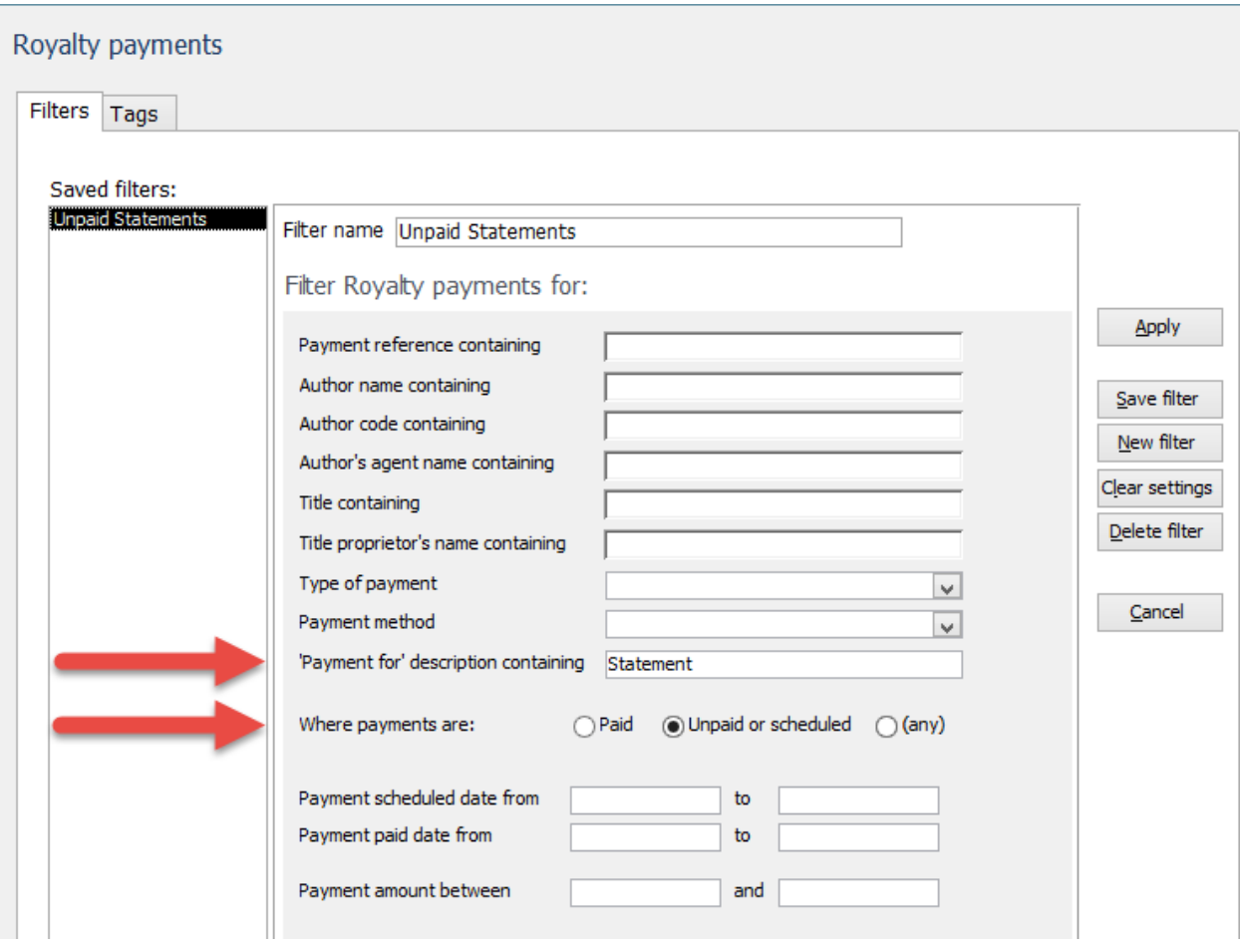

Tip: Create a saved filter with these settings

#### 4 EXPORT THE FILTERED PAYMENT RECORDS

From the royalty software tool bar select the **export** button. Then select the fields to export. Press the **OK** button to export the selected fields to a Microsoft Excel file.

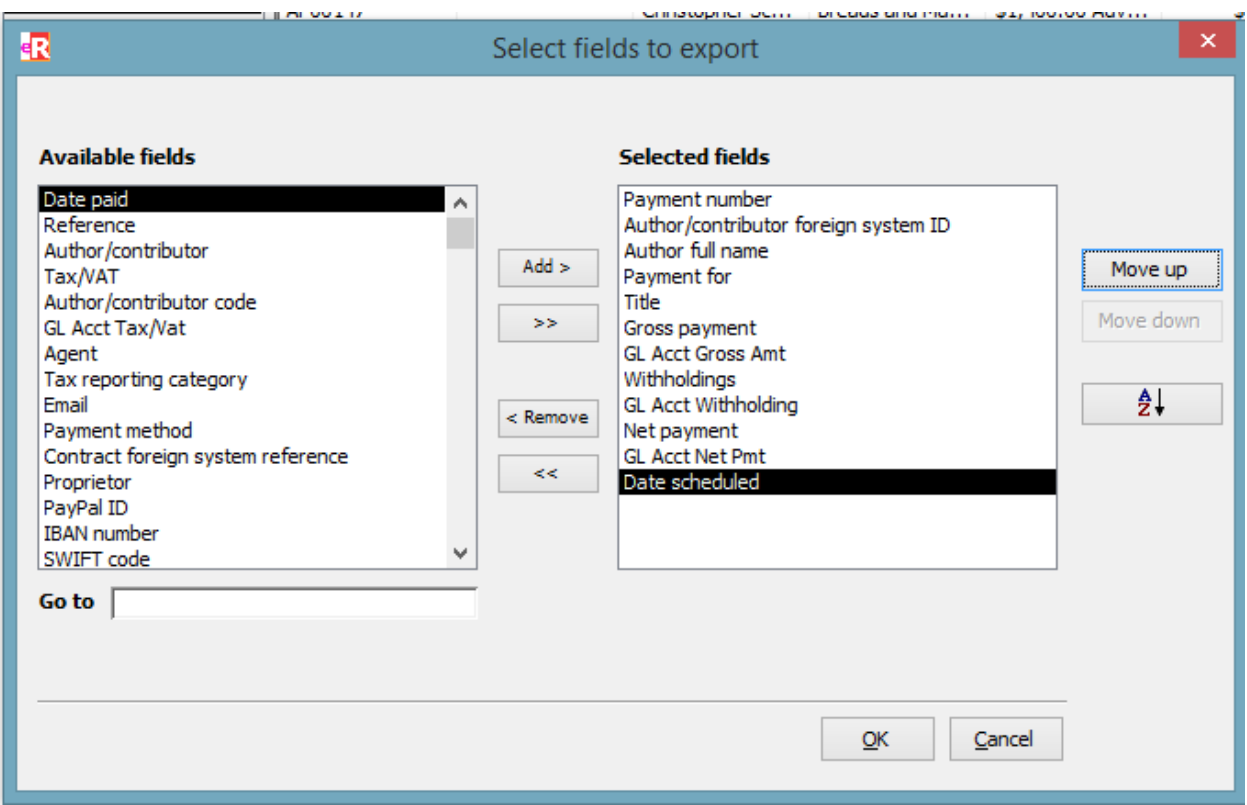

**Payment number** is the ID number for the payment record. Usually imported as vendor invoice number.

**Author/Contributor foreign system ID** is the vendor ID for this vendor.

**Payment for** is a description of what the payment is for.

**GL Acct…** refers to the general ledger account number for the specified account.

**Date Scheduled** is the payment due date.

#### 5 IMPORT INTO ACCOUNTING SOFTWARE

You can import the payments file into most accounting software solutions. This import will create a vendor invoice for each payment record.

QuickBooks requires the use of a third party tool; such as Bay State Consulting's Transaction Pro Import application, to import accounts payable records. Furthermore, the QuickBooks vendor invoice import only supports two general ledger account numbers. You will have to import a single amount as the for the accounts payable and royalty expense amount.

#### 6 QUESTIONS

If you have any questions about how to generate a payments file from our royalty software email us at [info@kensai.net.](mailto:info@kensai.net)